## **DON PEDRO RECREATION AGENCY BOARD OF CONTROL SPECIAL MEETING Thursday, June 24, 2021 at 9 a.m. LOCATION: Via webinar, pursuant to Executive Orders signed by Governor Gavin Newsom related to the ongoing COVID-19 pandemic**

#### **AGENDA**

1 CALL TO ORDER This meeting is being conducted via webinar, pursuant to Executive Orders signed by Governor Gavin Newsom related to the ongoing COVID-19 pandemic, including provisions regarding the Brown Act. Members of the Board of Directors and the public will participate in the meetings by utilizing Zoom's webinar feature or through a phone number, both of which are provided in the meeting agenda.

Members of the public will have the opportunity to provide public input via the webinar or phone features.

#### **To join the meeting:**

- [Click here](https://zoom.us/j/97834797613) to join the video meeting
- Or to join by phone, please dial (toll free)
	- o 1 (669) 900-9128 or
	- o 1 (253) 215-8782 or
	- o 1 (346) 248-7799 or
	- **Meeting ID**: 978 3479 7613
- o 1 (301) 715-8592 or
- o 1 (312) 626-6799 or
- o 1 (646) 558-8656

**Please see the attached Addendum below with instructions on how to join the DPRA Board of Control meeting via Zoom and procedures to ensure an orderly meeting occurs for the public's business**.

# 2 PUBLIC PARTICIPATION CONCERNING AGENDA ITEMS Members of the public may address the Board concerning any item on this Special Meeting Agenda.

# 3 MOCCASIN POINT MARINA REQUEST – EMERGENCY WAIVER TO CLA – Action Item

Moccasin Point Marina is requesting consideration for an emergency waiver to the CLA regarding the relocation of the Moccasin Point Marina and its moorage lines during low water.

4 ADJOURNMENT

**Next Board of Control Meeting Special Meeting - Budget Workshop August 20, 2021 Location: Zoom Webinar** 

**ALTERNATE FORMATS OF THIS AGENDA WILL BE MADE AVAILABLE UPON REQUEST TO QUALIFIED INDIVIDUALS WITH DISABILITIES. APPROPRIATE INTERPRETIVE SERVICES FOR THIS MEETING WILL BE PROVIDED IF FEASIBLE UPON ADVANCE REQUEST TO QUALIFIED INDIVIDUALS WITH DISABILITIES.** 

## **ADDENDUM**

**Instructions for Participating in TID Board Meeting via Zoom Webinar or Phone** 

## **Using your desktop/laptop/iPad or tablet:**

*If you have not used Zoom prior to this meeting, you may want to give yourself additional time to allow the program to install before joining the meeting.*

- 1. To join the webinar, click the link published in the Agenda for the current meeting about five minutes before webinar is scheduled to begin.
- 2. Follow the on-screen prompts/instructions to install or launch the Zoom application.
- 3. If prompted, enter the meeting number published in the Agenda.
- 4. All public attendees will enter the meeting muted.
- 5. If you wish to speak under the Public Comment Period or after the Board President calls for Public Comment, **click on the "Raise Hand" button to request to speak**.
	- a. Wait until your name or other identifying information is called
	- b. Your five (5) minutes for public comment will begin at that time

Once you have been called on to speak, click here to unmute yourself and click again once you are done speaking

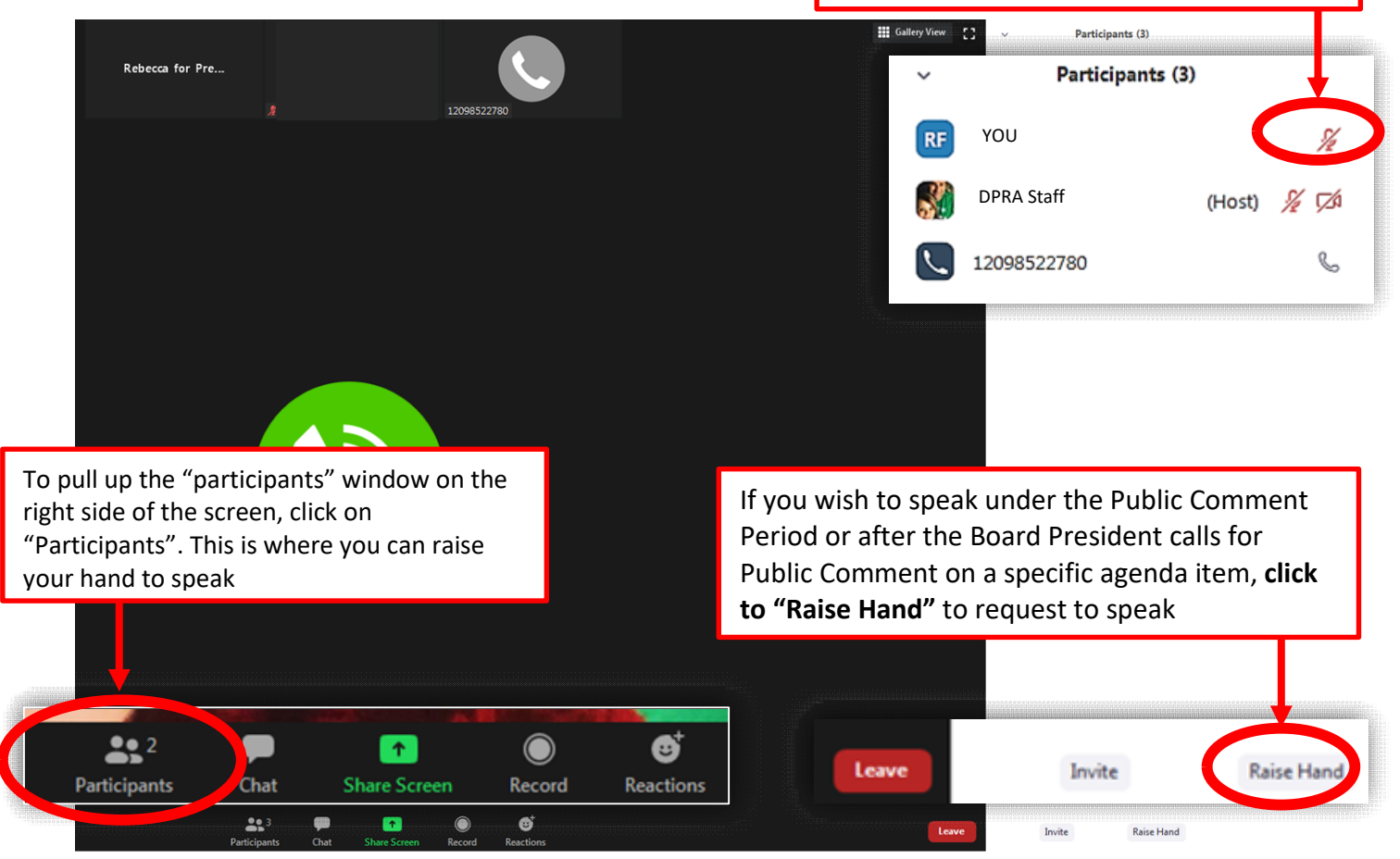

### **Using your phone:**

- 1. To join the meeting by phone, call the number published in the Agenda for the current meeting.
- 2. Enter the meeting number published in the Agenda, then press the # symbol.
- 3. All public attendees will enter the meeting muted.
- 4. If you wish to speak under the Public Comment Period or after the Board President calls for Public Comment on a specific agenda item, **press \*9 on your phone to "Raise Hand"** to request to speak.
	- **a.** Wait until your name or other identifying information is called
	- **b. Once you have been called on to speak, press \*6 to unmute your phone**
	- c. Your five (5) minutes for public comment will begin at that time
	- **d. After speaking, press \*6 to re-mute your phone**

\*\*If you have problems joining the webinar, please contact TID's Information Technology Support Staff at 209.883.8411 or email [dprc@tid.org](mailto:dprc@tid.org) \*\*